# **MARCAR ARTICLES DE GRAN IMPORT** Butlletí Setmanal

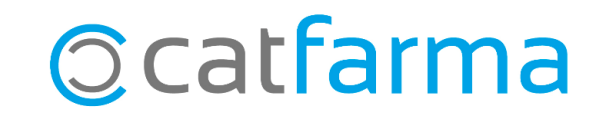

Durant la gestió de les comandes, és possible que ens interessi controlar aquells articles que presenten un cost elevat.

Podem configurar els proveïdors perquè ens avisin a la comanda si estem sol·licitant articles que superin un preu determinat. Així, mantenim el control dels costos.

A continuació veurem com configurar un majorista per veure els productes cars durant la realització de les comandes.

**2**

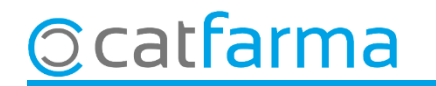

Accedim al menú **Compres Proveïdors Mestre proveïdors**:

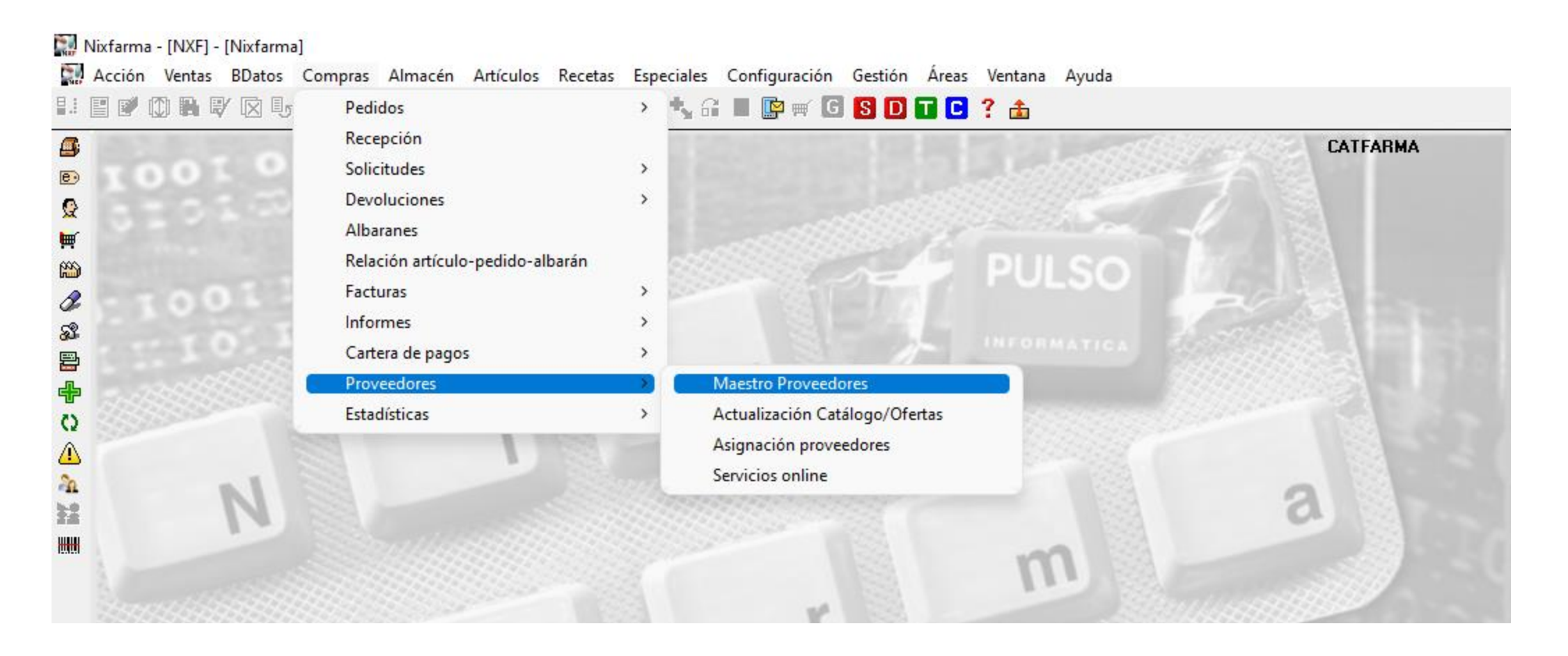

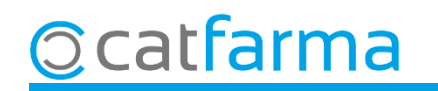

#### Un cop a la pantalla de **Proveïdors**,

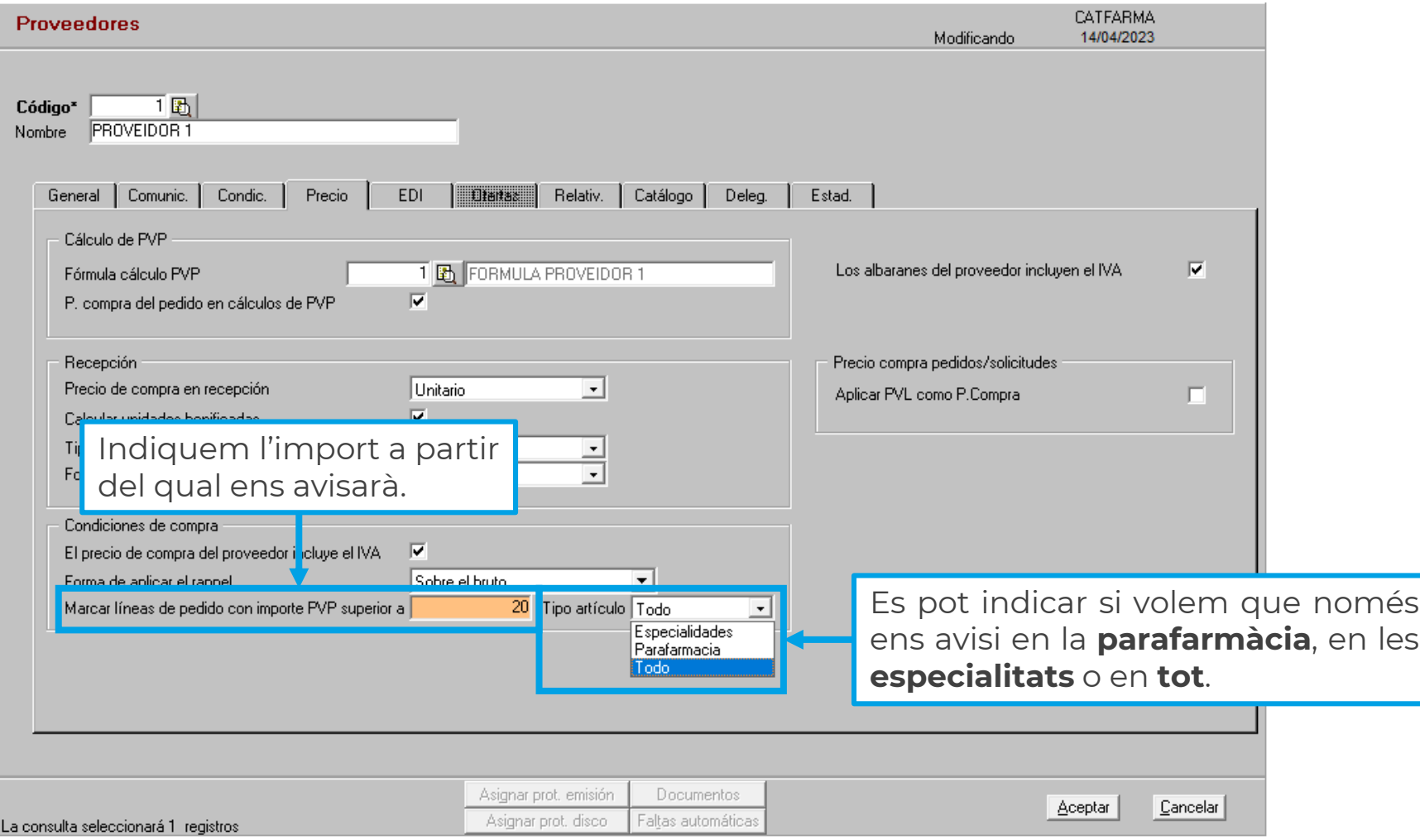

**4**

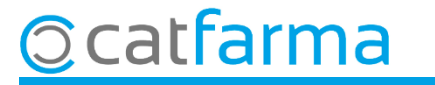

Ara, al realitzar la comanda, en aquesta columna veurem marcades les línies que superin l'import indicat.

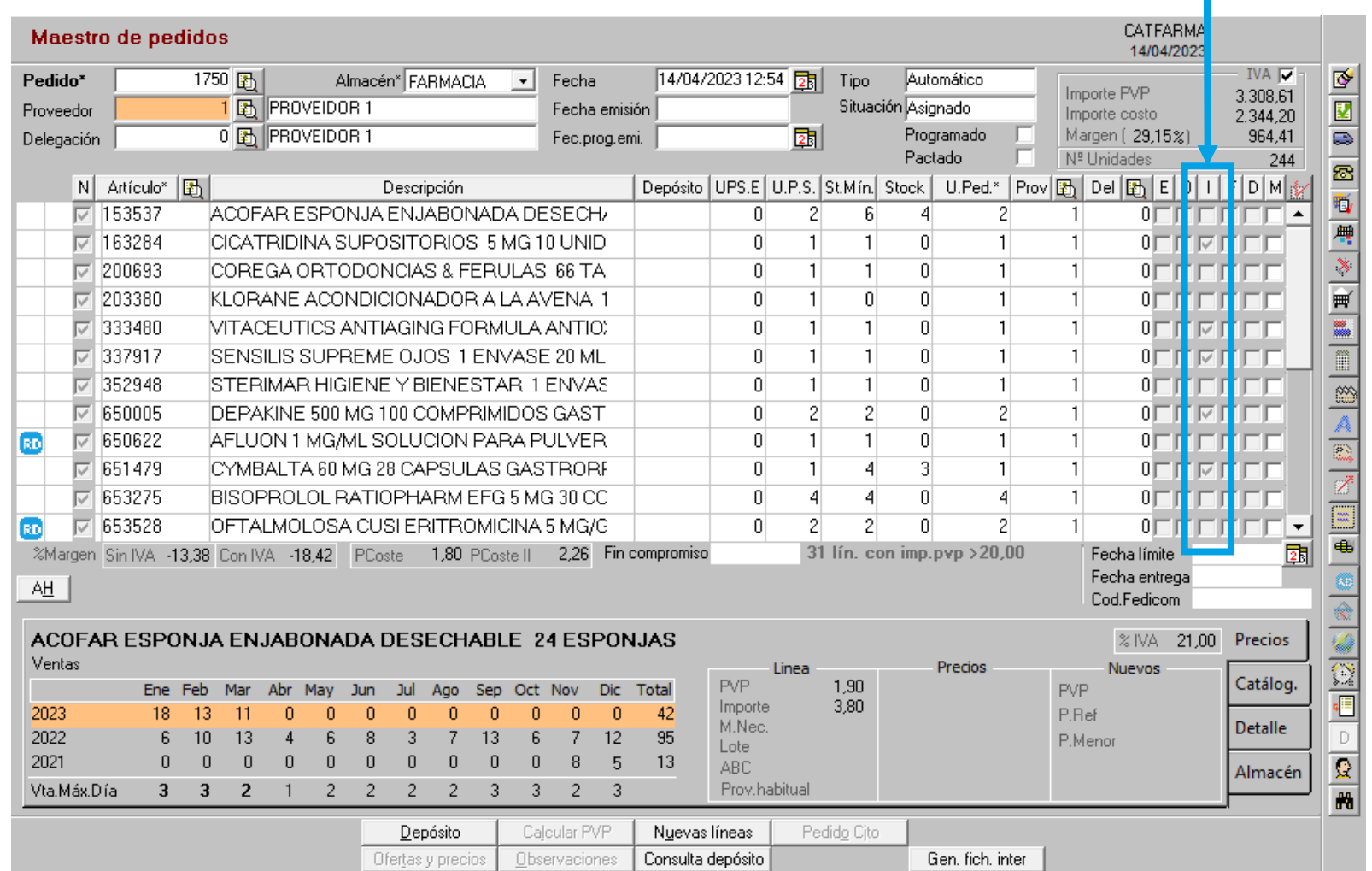

**5**

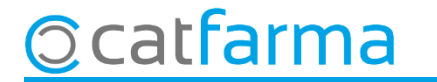

## **SEMPRE AL TEU SERVEI** Bon Treball

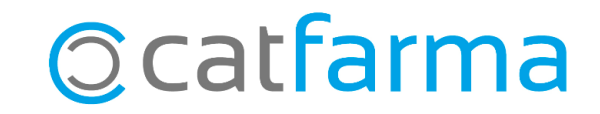